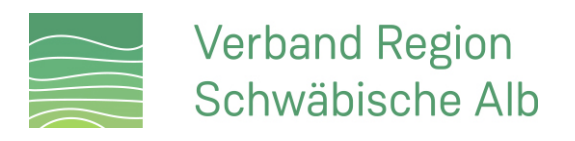

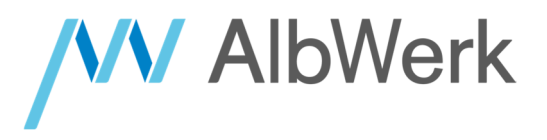

**Anleitung:** 

# **Starten und Bezahlen eines Ad Hoc Ladevorgangs über ein Smartphone**

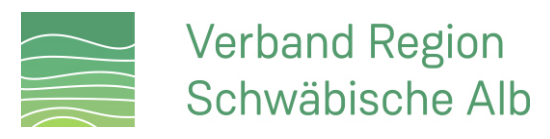

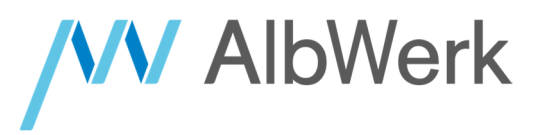

#### **1. QR-Code scannen**

Scannen Sie mit der Kamera Ihres Smartphones den QR-Code links oberhalb der Ladestation.

Tipp: Wenn Ihre Kamera den QR-Code nicht erkennt, können Sie in Ihren Kamera-Einstellungen prüfen, ob die Funktion "QR-

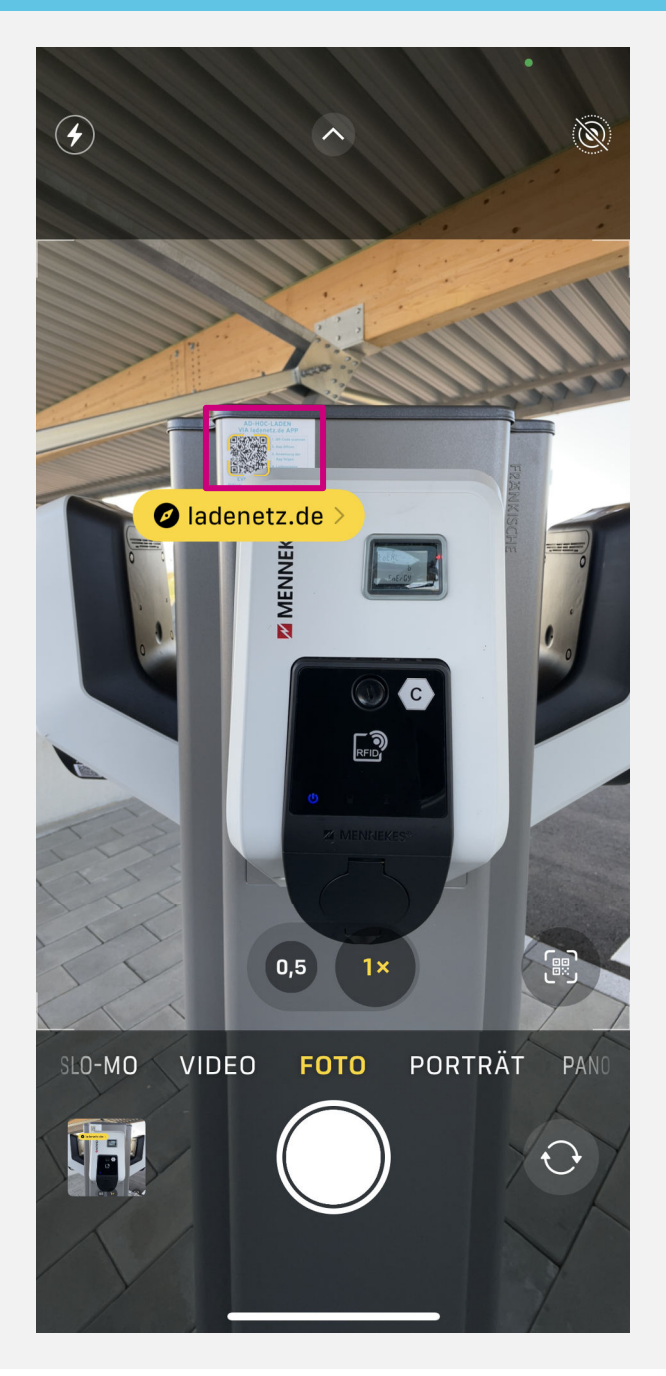

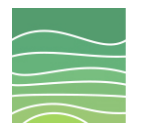

**Verband Region** Schwäbische Alb

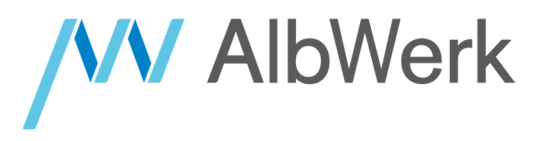

**2. Website für das Ad Hoc Laden im Internet-Browser aufrufen**

Nachdem Sie den QR-Code gescannt haben, werden Sie auf die Website für das Ad hoc Laden weitergeleitet. Wählen Sie hier die markierte Schaltfläche aus.

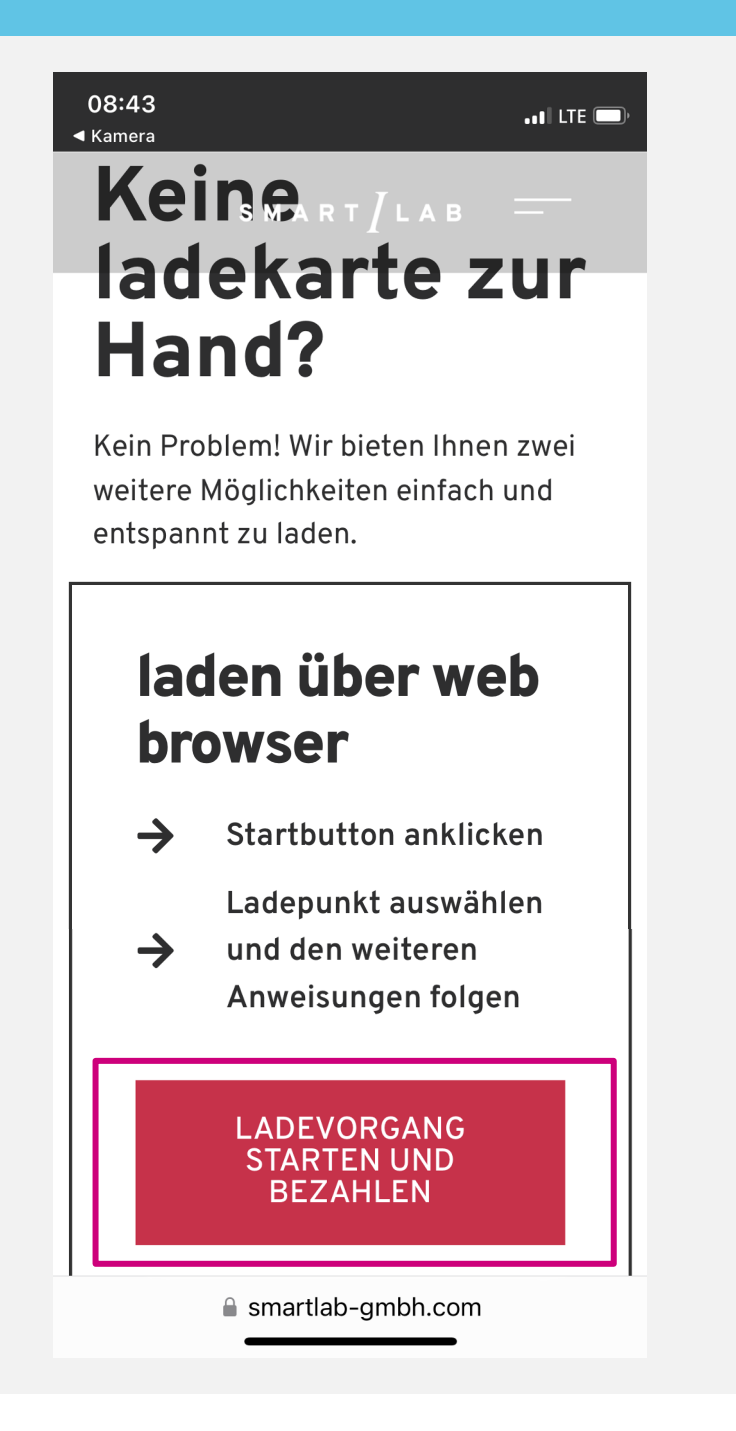

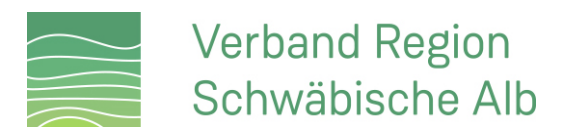

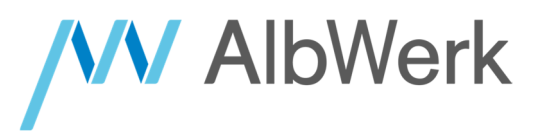

#### **3. E-Mail-Adresse hinterlegen**

Hinterlegen Sie in dieser Ansicht Ihre Kontaktdaten. Auf die von Ihnen hinterlegte E-Mail-Adresse erhalten Sie nach Abschluss des Ladevorgangs Ihren Beleg.

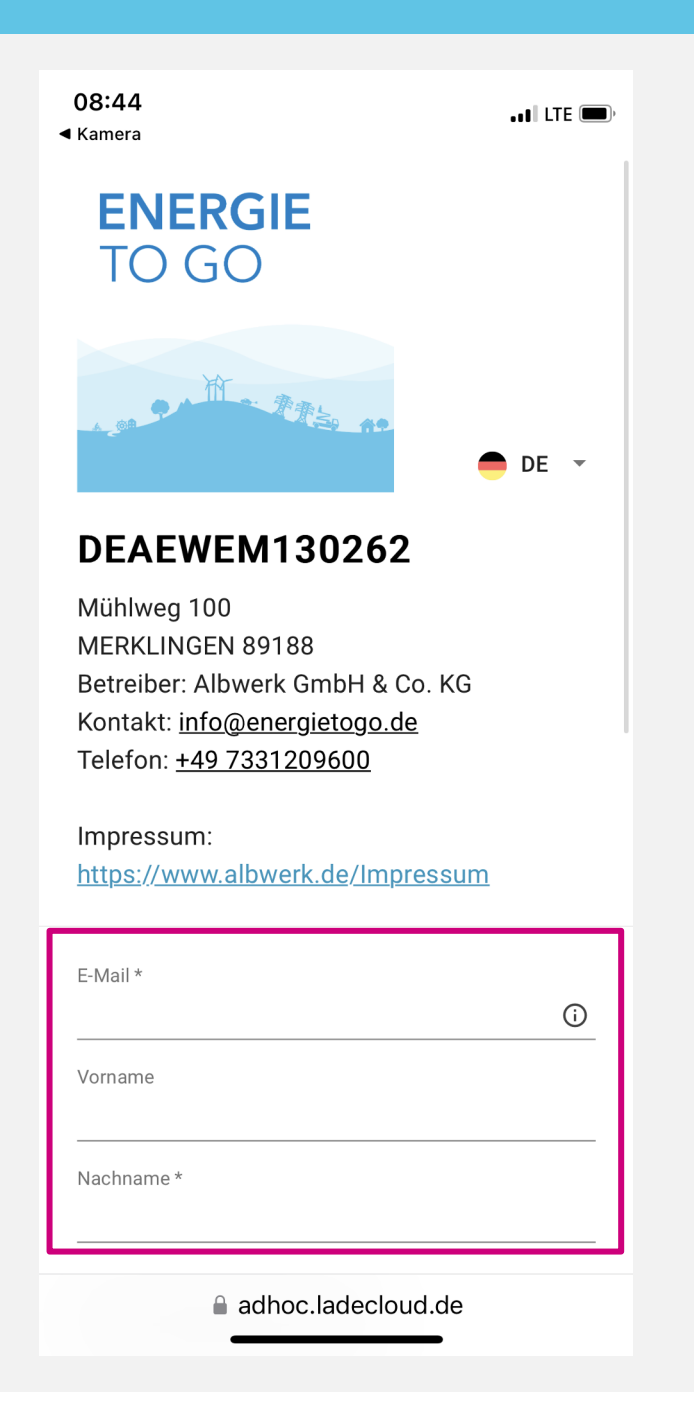

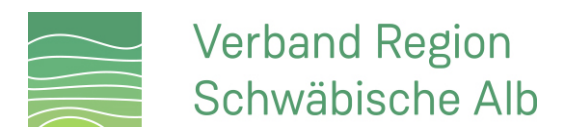

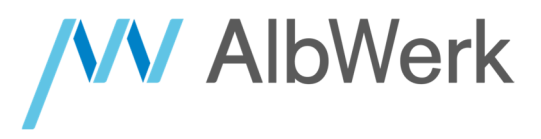

#### **4. Zahlungsmittel hinterlegen**

Wählen Sie Kreditkarte als Zahlungsmittel aus und geben Sie Ihre Kreditkartendaten ein.

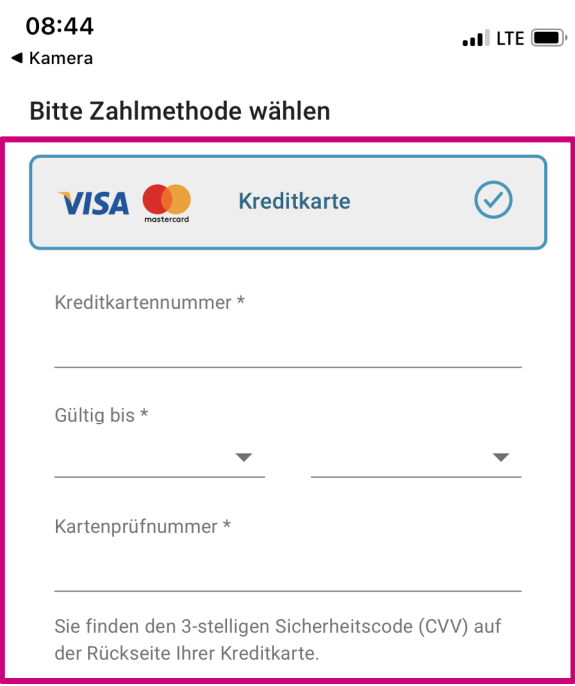

#### Kosten

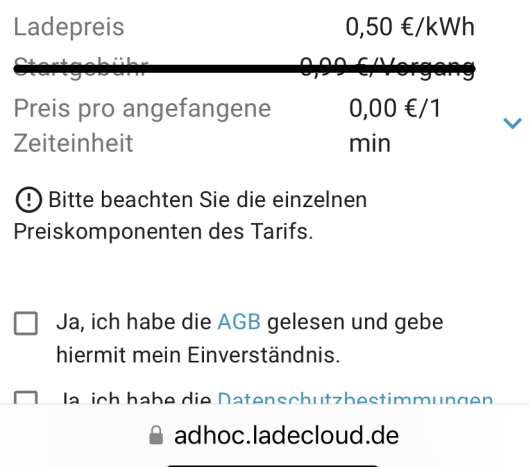

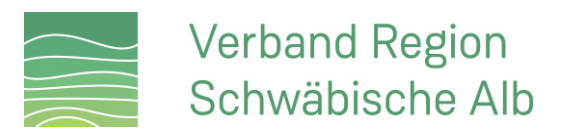

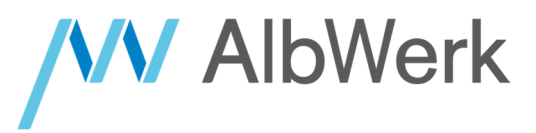

#### **5. AGB und Datenschutz**

Stimmen Sie den AGB und Datenschutzbestimmungen zu und starten Sie den Ladevorgang.

Tipp: Die vorübergehende Belastung Ihrer Kreditkarte mit 75 € dient zur Sicherheit bei einem möglichen Zahlungsausfall und wird

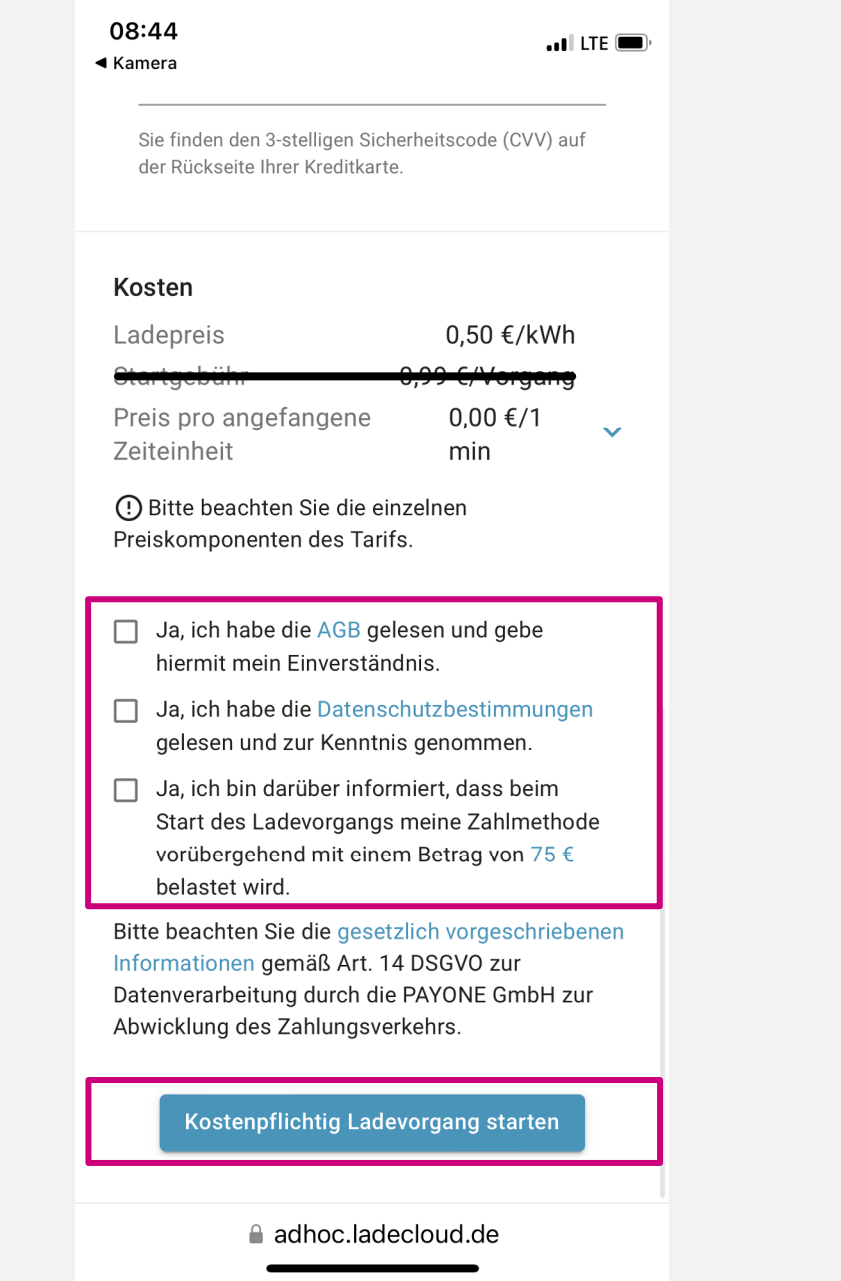

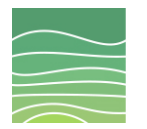

### **Verband Region** Schwäbische Alb

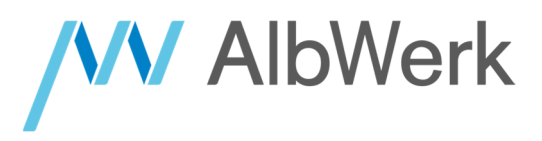

#### **6. Autorisierung**

An diesem Punkt ist es eventuell erforderlich, dass Sie die Zahlung über das Online-Sicherheitsverfahren Ihrer Kreditkarte freigeben (z.B. "SecureGo" oder "S-ID-Check")

Tipp: Wenn eine Freigabe erforderlich ist, werden Sie hierzu in der Regel mittels einer Push-Benachrichtigung informiert.

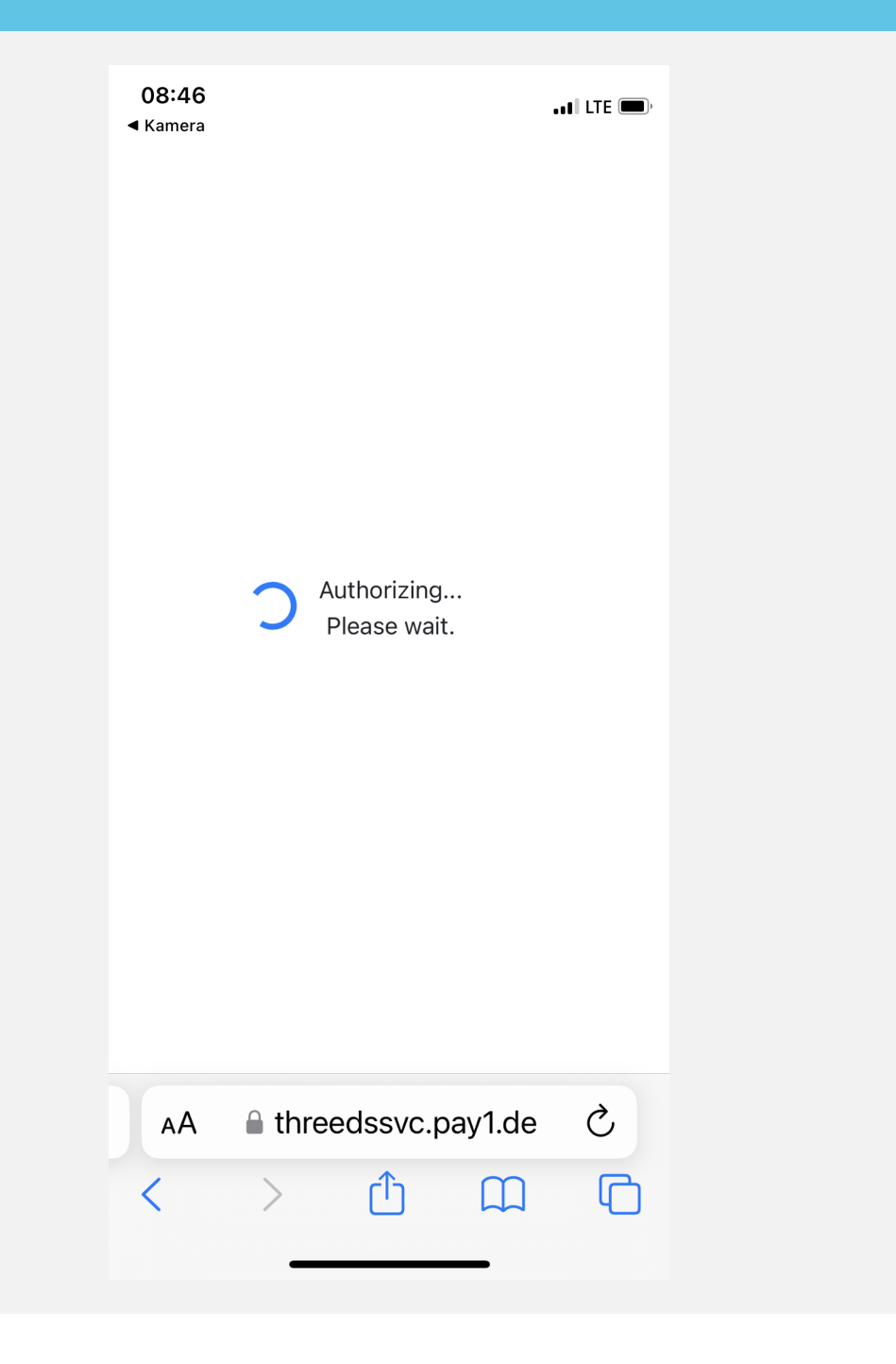

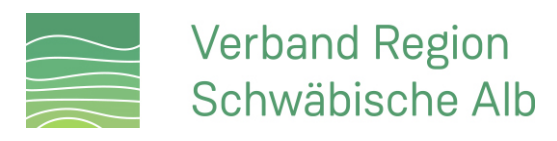

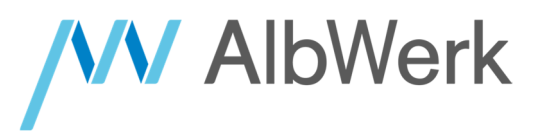

#### **7. Ladekabel einstecken**

Verbinden Sie nun Ihr Fahrzeug mit der Ladestation. Nach dem Einstecken verriegeln die Dosen an Fahrzeug und Ladestation automatisch.

Tipp: Es spielt keine Rolle, in welcher Reihenfolge Sie Ihr Fahrzeug mit der Ladestation verbinden.

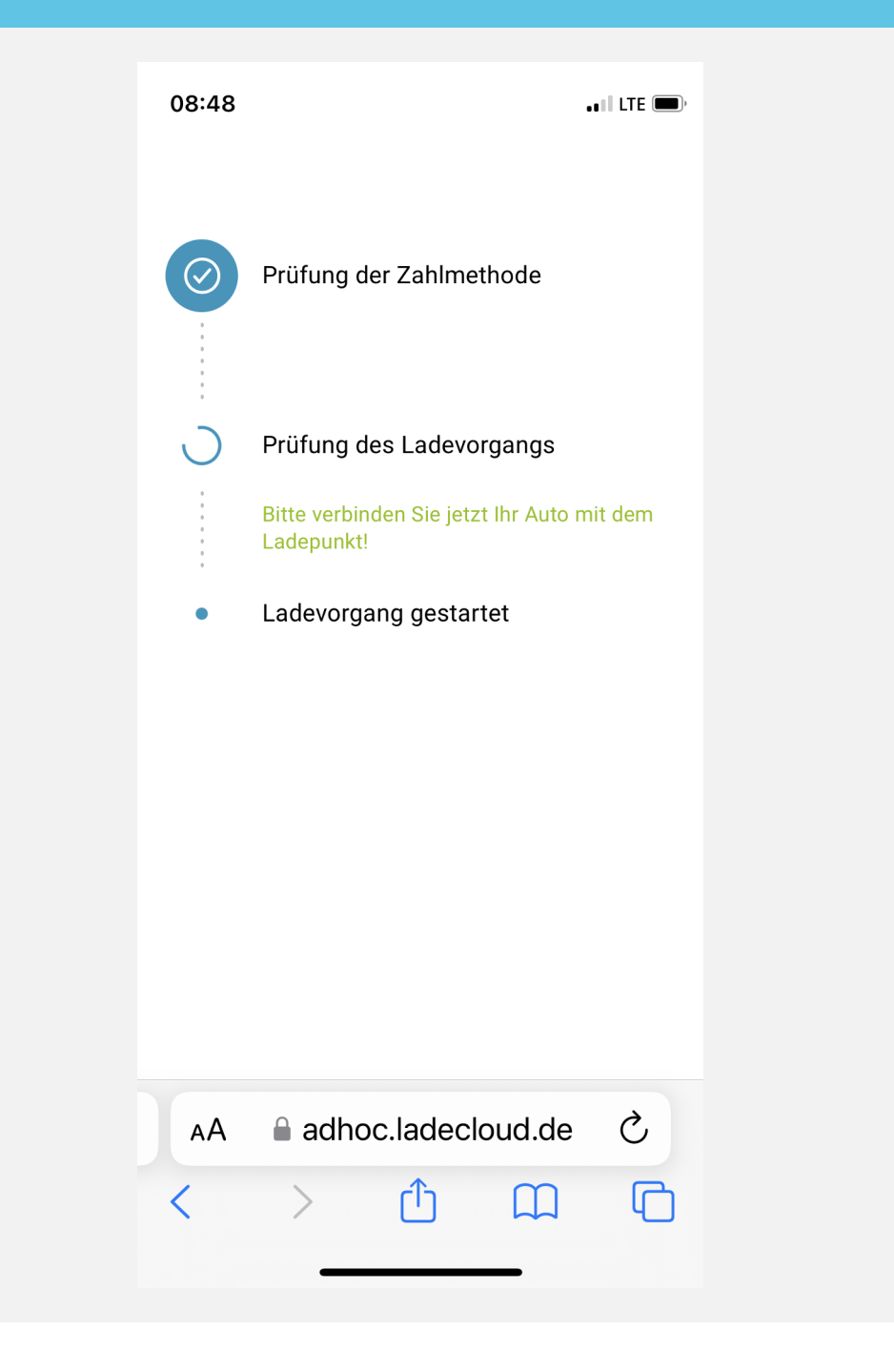

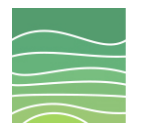

### **Verband Region** Schwäbische Alb

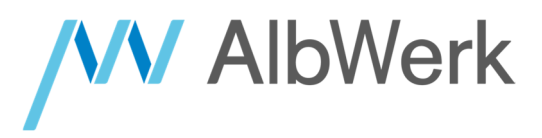

#### **8. Laden**

Nach dem Einstecken des Ladekabels startet der Ladevorgang automatisch. An der Ladestation leuchtet jetzt die grüne Batterie-LED.

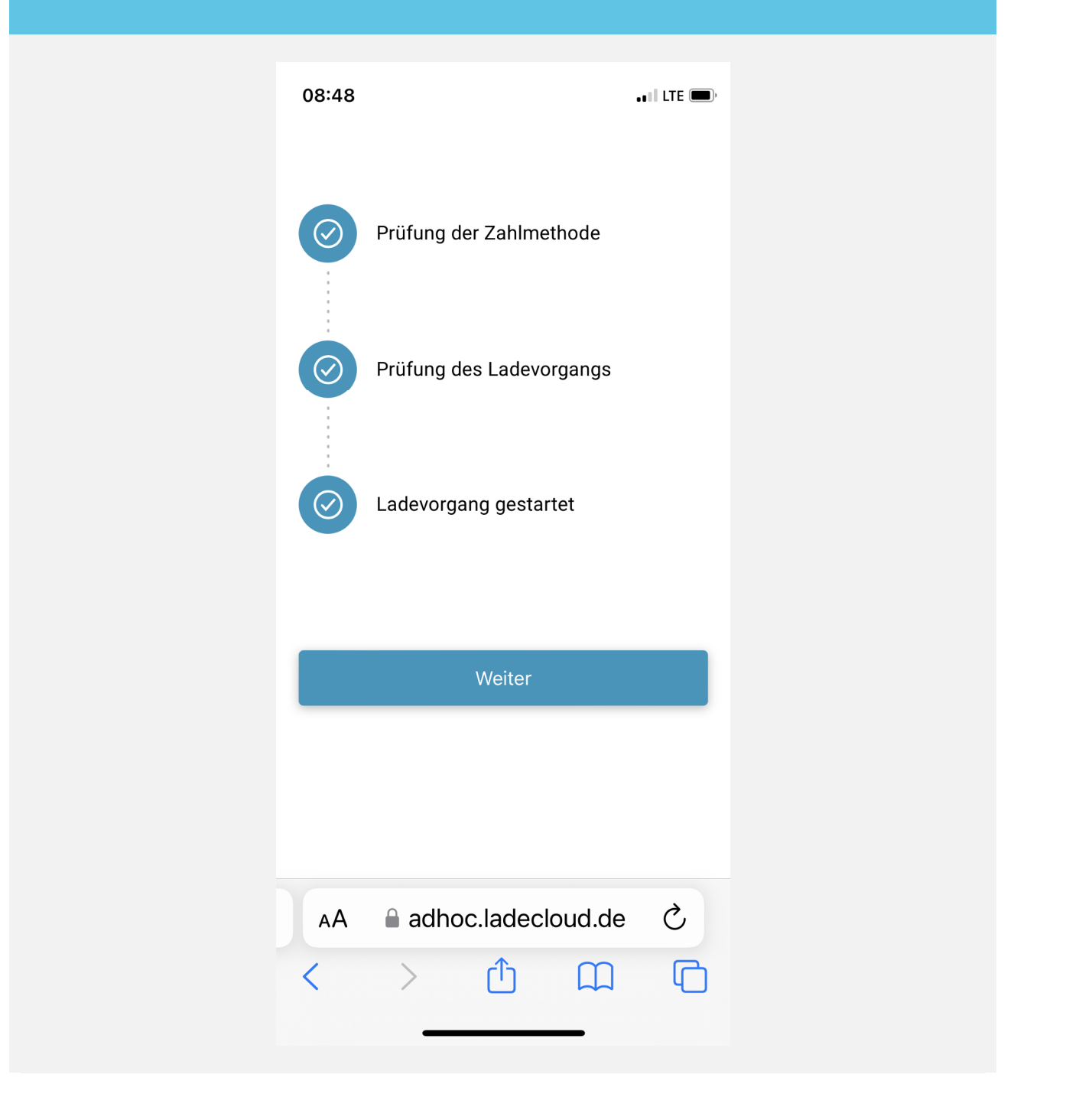

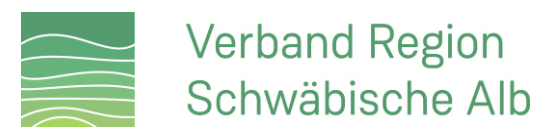

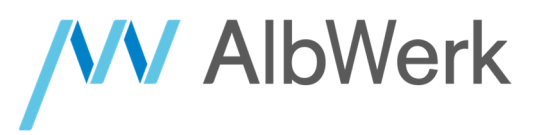

#### **9. Ladevorgang beenden**

Den Ladevorgang können Sie über Ihr Fahrzeug (in der Regel über den Fahrzeugschlüssel) oder Ihr Smartphone beenden. Ihren Beleg erhalten Sie im Anschluss per Mail.

Tipp: Sollten Sie diese Ansicht in Ihrem Internet-Browser geschlossen haben, können Sie diese erneut öffnen, indem Sie den Link in der Mail "Ladevorgang - Stop Link" nutzen. Diese Mail wird Ihnen beim Start des Ladevorgangs übermittelt.

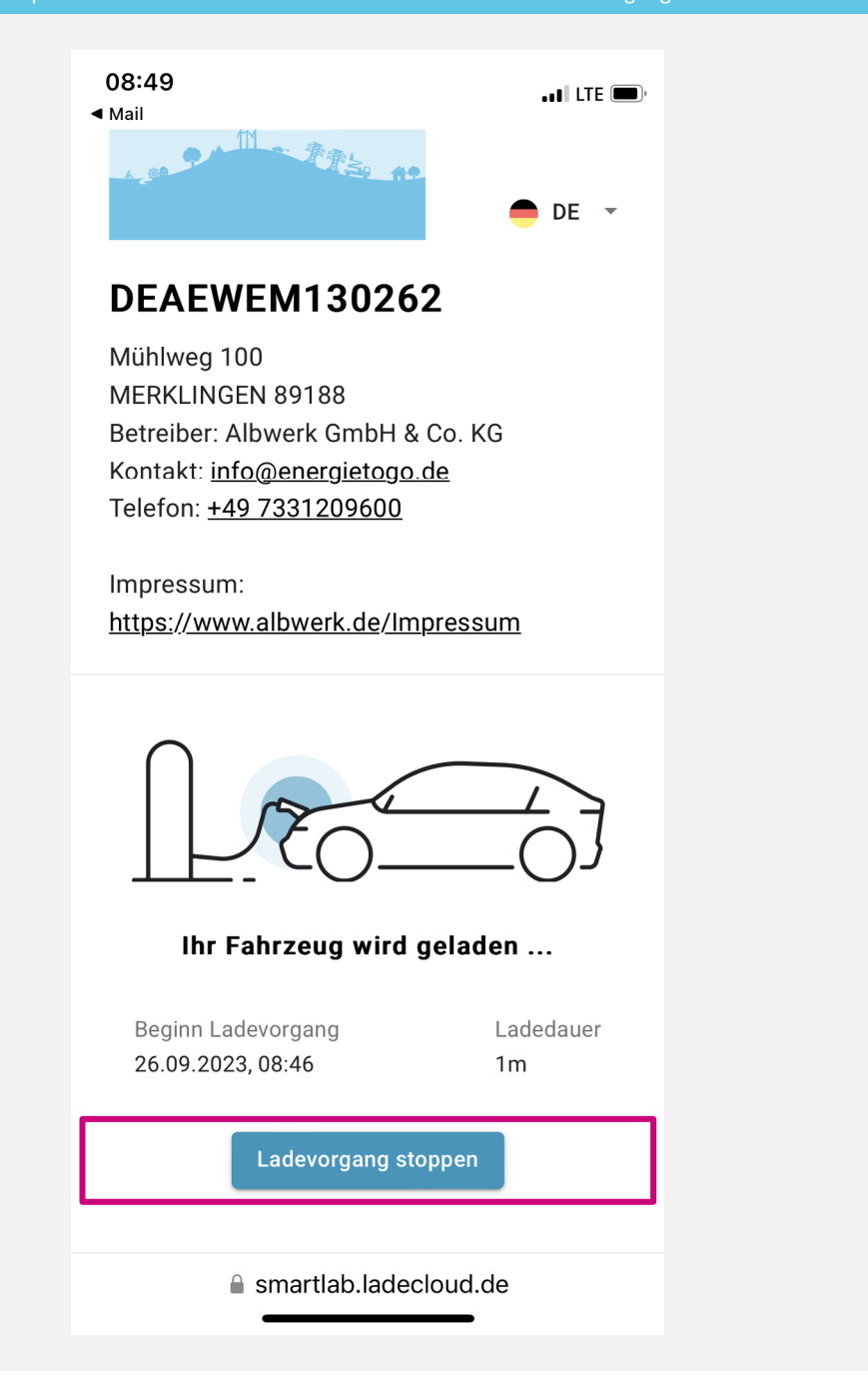

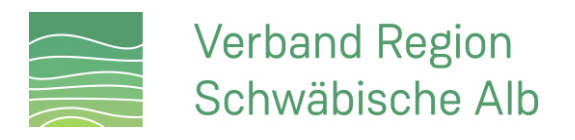

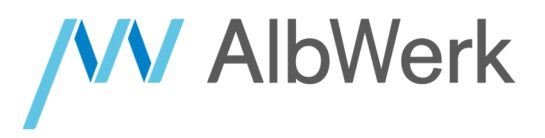

## **SIE HABEN FRAGEN?**

## **UNTER UNSERER SERVICE-HOTLINE SIND WIR GERNE FÜR SIE DA!**

**(07331) 209-0**